EECS 222: Embedded System Modeling Spring 2017

# Assignment 2

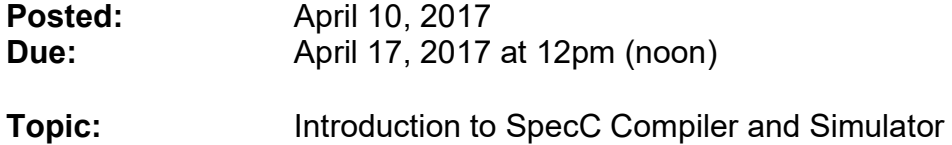

#### 1. Setup:

We will use the same Linux account and the same remote servers as for Assignment 1.

For this and the following assignments, however, we will also use special software, namely the SpecC tools, which have been installed on the servers for this course. After logging into a new shell terminal, you will need to configure your Linux environment so that the SpecC tools and libraries are found in your path and can be run. This configuration depends on the shell you are using, which you can identify with the following command:

#### echo \$SHELL

If you use the csh or tcsh shell, then setup the SpecC environment as follows:

```
source /opt/sce/bin/setup.csh
```
On the other hand, if you use the sh or bash shell, then setup the SpecC environment like this (note the dot command at the beginning!):

#### . /opt/sce/bin/setup.sh

The setup script will configure your search path and other environment variables to the latest version of the SpecC compiler, simulator, and other tools.

### 2. Task A: Simple SpecC Examples

As an initial step to get familiar with the SpecC compiler and simulator, you should examine, compile, and run some of the provided simple examples.

The following command show a typical session for this task:

```
mkdir simple_tests 
cd simple_tests 
cp /opt/sce/examples/simple/* ./ 
\overline{\phantom{a}}vi HelloWorld.sc 
scc HelloWorld -vv 
./HelloWorld 
ls 
man scc 
vi BitVectors.sc 
scc BitVectors –vv 
./BitVectors 
...
```
Inspect, compile, and simulate also the other examples!

## 3. Task B: Producer-Consumer Example

As deliverable for this assignment, write and simulate a SpecC program of a simple Producer-Consumer example.

Your program should contain two parallel behaviors named Prod and Cons that communicate via an interconnecting channel C. The producer should send the message "Apples and Oranges" to the consumer. This communication should be character by character (a single byte at a time should be sent/received through the channel). While sending and receiving the characters, the consumer and producer behaviors should print each sent/received character to the screen. After the entire message is communicated, both consumer and producer should terminate so that the main program cleanly completes.

Your SpecC program output should look like this:

```
Main starts. 
Producer starts. 
Producer sends 'A'. 
Consumer starts. 
Consumer received 'A'. 
Producer sends 'p'. 
Consumer received 'p'.
```

```
Producer sends 'p'. 
Consumer received 'p'. 
Producer sends 'l'. 
Consumer received 'l'. 
Producer sends 'e'. 
Consumer received 'e'. 
[...] 
Producer sends 's'. 
Consumer received 's'. 
Consumer done. 
Producer done. 
Main done.
```
For this task, create a new directory named  $hw2$  and work inside it. Name your SpecC source code file ProdCons.sc. Type the file name exactly as shown, since you won't be able to submit it otherwise.

Hint: To create your SpecC model, take a look at slide 16 of Lecture 4. Your program should be very similar to the example shown there, with only a few modifications and some additional statements (e.g. to print the lines shown above).

To demonstrate that your program simulates as expected, compile and run it. When running, redirect the output into a file named ProdCons. log. Again, use exactly this filename, otherwise you cannot submit it.

#### 3. Submission:

For this assignment, turn in the following deliverables:

ProdCons.sc ProdCons.log

To submit these files, change into the parent directory of your  $\mathbf{hw2}$  directory and run the ~eecs222/bin/turnin.sh script. This command will locate the current assignment deliverables and allow you to submit them, as follows:

```
doemer@bondi.eecs.uci.edu: ~eecs222/bin/turnin.sh 
==================================================== 
EECS222 Spring 2017: 
Assignment "hw2" submission for doemer 
Due date: Mon Apr 17 12:00:00 2017 
** Looking for files: 
** ProdCons.sc 
** ProdCons.log 
====================================================
```

```
* Please confirm the following: * 
* "Following the Academic Honesty Policy at UCI, * 
* I submit my own original work." * 
    Please type YES to confirm. y 
==================================================== 
Submit ProdCons.log [yes, no]? y 
   File ProdCons.log has been submitted 
Submit ProdCons.sc [yes, no]? y 
   File ProdCons.sc has been submitted 
==================================================== 
   Summary: 
==================================================== 
Submitted on Mon Apr 10 15:20:34 2017 
You just submitted file(s):
   ProdCons.log 
   ProdCons.sc
```
Note that you can use this turnin-script to submit your work at any time before the deadline, but not after! Since you can submit as many times as you want (newer submissions will simply overwrite older ones), it is highly recommended to submit early and even incomplete work, in order to avoid missing the deadline.

The deadline is hard. Late submissions will not be considered!

To double-check that your submitted files have been received, you can run the following script:

doemer@bondi.eecs.uci.edu: ~eecs222/bin/listfiles.py ============================================================ EECS 222 Spring 2017: "hw2" listing for doemer ============================================================ Files submitted for assignment "hw2": ProdCons.log ProdCons.sc

For any technical questions, please use the course message board.

Rainer Doemer (EH3217, x4-9007, doemer@uci.edu)

--